## **First Research**

First Research contains detailed industry profiles on 1,000 industry segments with critical analyses, statistics, and forecasts.

1. Once you are in First Research, click Continue

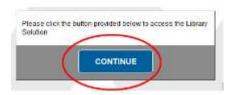

2. Click Continue again

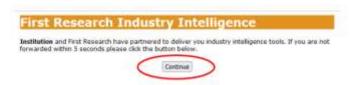

3. Then click Submit

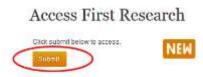

4. You can search by **keyword**, **NAICs**, or **browse** a list of industry profiles.

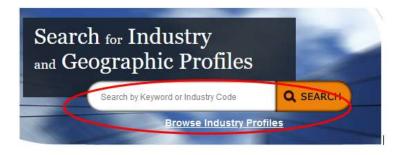

5. A keyword search for "graphic design" retrieves several matches, including **Graphic Design Services.** 

## **Industry Search**

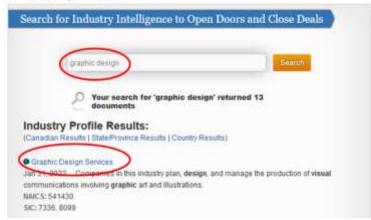

6. Click on Graphic Design Services to open an industry profile.

Use the links on the far left to access more detailed information on a specific category (industry forecast, financial information, etc.).

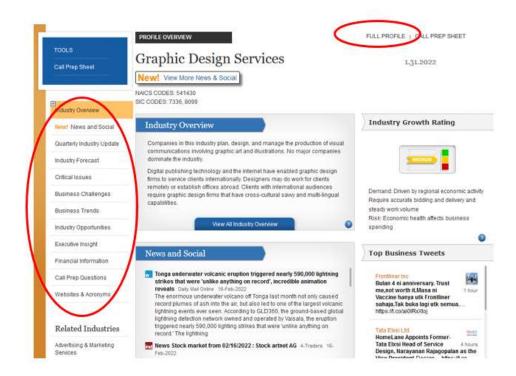

7. If you can't find an industry with a keyword search, be sure to try the **browse** option. It's possible First Research uses a different word or phrase for an industry than the keywords you are using.

You can browse an **alphabetical list** of all industries or browse by **category** (Construction and Real Estate, Health Care, Technology and Communications, etc.).

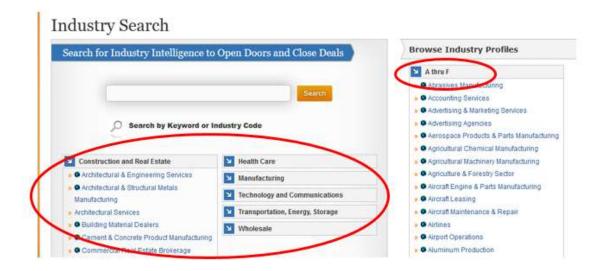